# <span id="page-0-1"></span><span id="page-0-0"></span>DocVisor: A Multi-purpose Web-based Interactive Visualizer for Document Image Analytics

Khadiravana Belagavi[0000−0002−1044−7354], Pranav Tadimeti[0000−0002−2065−7929], and Ravi Kiran Sarvadevabhatla  $(\boxtimes)^{[0000-0003-4134-1154]}$ 

Centre for Visual Information Technology International Institute of Information Technology, Hyderabad – 500032, INDIA <https://github.com/ihdia/docvisor> ravi.kiran@iiit.ac.in

Abstract. The performance for many document-based problems (OCR, Document Layout Segmentation, etc.) is typically studied in terms of a single aggregate performance measure (Intersection-Over-Union, Character Error Rate, etc.). While useful, the aggregation is a trade-off between instance-level analysis of predictions which may shed better light on a particular approach's biases and performance characteristics. To enable a systematic understanding of instance-level predictions, we introduce DocVisor - a web-based multi-purpose visualization tool for analyzing the data and predictions related to various document image understanding problems. DocVisor provides support for visualizing data sorted using custom-specified performance metrics and display styles. It also supports the visualization of intermediate outputs (e.g., attention maps, coarse predictions) of the processing pipelines. This paper describes the appealing features of DocVisor and showcases its multi-purpose nature and general utility. We illustrate DocVisor's functionality for four popular document understanding tasks – document region layout segmentation, tabular data detection, weakly-supervised document region segmentation and optical character recognition. DocVisor is available as a documented public repository for use by the community.

### 1 Introduction

Tasks in document image analysis are evaluated using task-specific performance measures. For example, measures such as average Intersection-over-Union (IoU) or the Jaccard Index, mAP@x (mean Average Precision for an IoU threshold of x), and mean HD (Hausdorff distance) are used to evaluate semantic segmentation approaches  $[10,6]$  $[10,6]$ . Similarly, measures such as Character Error Rate (CER) and Word Error Rate (WER) are used to evaluate Optical Character Recognition (OCR) systems [\[5\]](#page-12-2). These measures are undoubtedly informative as aggregate performance measures. However, they are prone to statistical bias arising from the imbalanced distribution of performance measures - e.g., mean

<span id="page-1-1"></span>averaging [\[11\]](#page-12-3). Therefore, it is helpful to have a mechanism that enables predictions to be visualized on a per-instance (image or region) basis after sorting them by the performance measure of interest. Doing so can be valuable in understanding factors contributing to performance or lack thereof. Sometimes, it may also be essential to visualize outputs of the intermediate stages in the systems' pipeline. For example, in an end-to-end OCR system, the prediction from a skew correction module is fed to a line segmenter module, which then produces an input to the recognizer module [\[15\]](#page-12-4). Similarly, in attention-based OCR systems, visualizing attention maps intermediately may help better understand the final prediction [\[25\]](#page-13-0).

Moreover, multiple tasks may be of interest to different project groups working on the same document corpus. One group could be working on document layout segmentation, while another could be working on OCR. Instead of maintaining separate visualization mechanisms, it may be more efficient to develop and maintain a single interface that can be used concurrently by all project groups.

<span id="page-1-0"></span>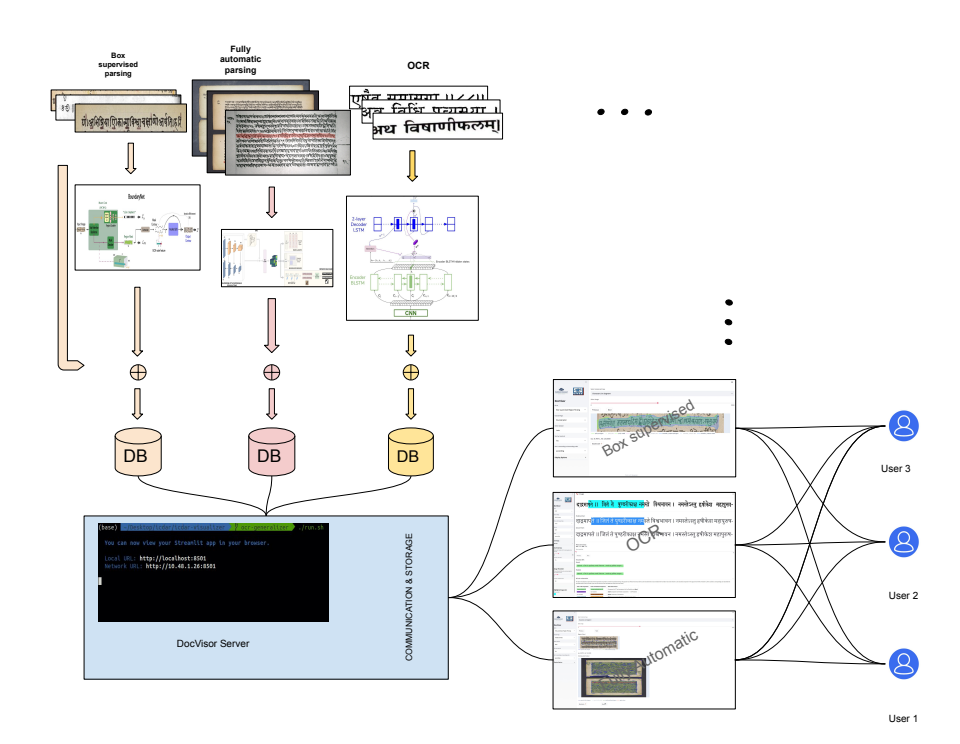

Fig. 1: Architecture of the DocVisor tool.

<span id="page-2-6"></span>Motivated by the above requirements, we introduce DocVisor - a configurable web-based multi-purpose visualization tool for analyzing the data and predictions related to various document image understanding problems. Currently, DocVisor supports four popular document understanding tasks and their variants – document region layout segmentation, tabular data detection, weaklysupervised document region segmentation, and optical character recognition. The tool is flexible and provides support for visualizing data sorted using customspecified performance metrics and display styles.

<span id="page-2-5"></span>

| <b>Methods</b>          |      | released in metric-sorted allow comparison with g.t. multi-model comparison task(s) web-based |                  |  |
|-------------------------|------|-----------------------------------------------------------------------------------------------|------------------|--|
| $dhSegment$ [17]        | 2018 |                                                                                               | layout           |  |
| PAGEViewer <sup>1</sup> | 2014 | partially                                                                                     | layout           |  |
| OpenEvaluationTool [1]  | 2017 |                                                                                               | lavout           |  |
| HInDoLA [23]            | 2019 |                                                                                               | lavout           |  |
| <b>DocVisor</b>         | 2021 |                                                                                               | $ $ multiple $ $ |  |

Table 1: Salient attributes of popular visualization tools.

The architecture of the DocVisor tool is depicted in Figure [1.](#page-1-0) Model outputs for the three document-analysis tasks (Fully Automatic Region Parsing, Box Supervised Region Parsing and OCR) are pre-processed and given as an input to the DocVisor tool, which then renders an interactive multi-layout web-page. The tool and associated documentation can be accessed from [https://github.](https://github.com/ihdia/docvisor) [com/ihdia/docvisor](https://github.com/ihdia/docvisor).

## 2 Related Work

Tools for document analysis and Optical Character Recognition (OCR) form an essential part of improving the related models. They are broadly classified into annotation tools, visualization tools, post-correction tools and evaluation tools. Prominent tools for layout parsing, image-based text search and historical manuscript transcription include  $HInDoLA<sup>2</sup>$  $HInDoLA<sup>2</sup>$  $HInDoLA<sup>2</sup>$ , Aletheia<sup>[3](#page-2-1)</sup>, Monk<sup>[4](#page-2-2)</sup> and Transkribus<sup>[5](#page-2-3)</sup> respectively  $[23, 4, 20, 13]$  $[23, 4, 20, 13]$  $[23, 4, 20, 13]$  $[23, 4, 20, 13]$ . Kiessling et al.  $[14]$  propose eScriptorium for historical document analysis, which allows to segment and transcribe the manuscripts manually or automatically.

AnyOCR model is designed to be unsupervised by combining old segmentationbased methods with recent segmentation-free methods to reduce the annotation efforts [\[12\]](#page-12-9). It also includes error correction services like anyLayoutEdit and any-OCREdit  $[2]$ . OpenOCRCorrect<sup>[6](#page-2-4)</sup> is designed to detect and correct OCR errors by exploiting multiple auxiliary sources [\[19\]](#page-13-4). It includes features like error detection, auto-corrections, and task specific color coding to reduce the cognitive

<sup>&</sup>lt;sup>2</sup> <https://github.com/ihdia> <sup>3</sup>

<span id="page-2-3"></span><span id="page-2-2"></span><span id="page-2-1"></span><span id="page-2-0"></span><www.primaresearch.org/tools/Aletheia> a <http://monkweb.nl/> 5 <https://readcoop.eu/transkribus/>

<span id="page-2-4"></span><sup>6</sup> <https://tinyurl.com/5dd7dh6a>

<span id="page-3-4"></span>load. OCR4all<sup>[7](#page-3-0)</sup> is designed with semi-automatic workflow for historical documents OCR.

Some of these tools naturally allow analysis of annotations and related meta-data as a secondary feature. One work close to ours is open evaluation tool<sup>[8](#page-3-1)</sup> by Alberti et al. [\[1\]](#page-12-5), which allows for evaluation of document layout models at pixel level. Another is dhSegment [\[17\]](#page-13-1) which enables predictions and ground-truth to be serially visualized using the Tensorboard functionality of the popular machine learning library, Tensorflow.

Unlike DocVisor, these tools omit certain important features such as interactive overlays, visualization at multiple levels of granularity, metric-sorted visualization of all test set predictions, simultaenous comparison of multiple model outputs etc. The few tools which provide a reasonable degree of functionality for visualization are summarized in Table [1.](#page-2-5)

We describe the functionalities of DocVisor in subsequent sections.

## <span id="page-3-2"></span>3 Fully Automatic Region Parsing

<span id="page-3-3"></span>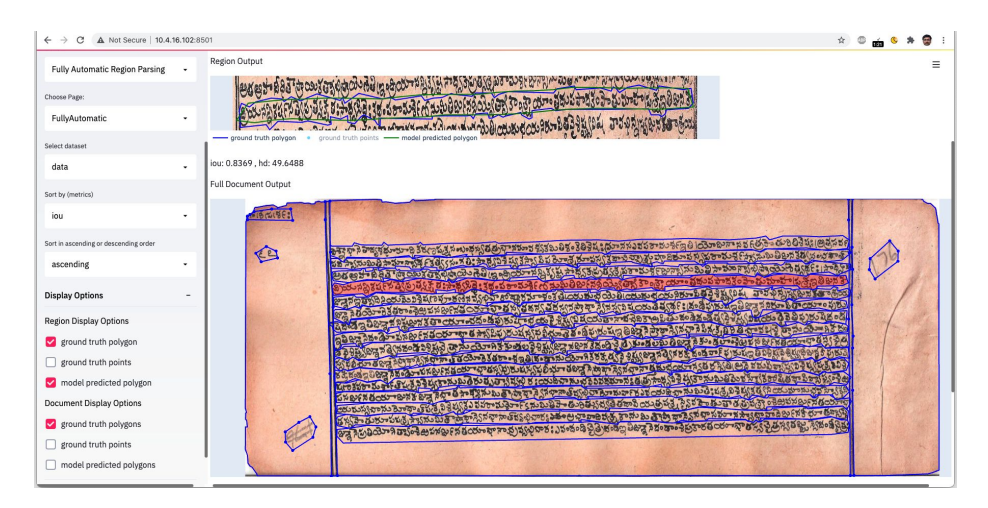

Fig. 2: Fully Automatic Region Parsing interface in DocVisor. Refer to Sec. [3.](#page-3-2)

Segmenting a document or tabular image into regions based on their semantic category (e.g. text lines, pictures, boundary lines, tabular rows) is an important problem [\[7,](#page-12-11)[18,](#page-13-5)[26,](#page-13-6)[16\]](#page-13-7). This is especially crucial for isolating popularly sought regions such as text lines within handwritten and historical manuscripts. We consider three problem settings - historical manuscript region layout segmentation, printed document region layout detection and tabular data layout detection.

<span id="page-3-1"></span><span id="page-3-0"></span><sup>7</sup> <https://github.com/OCR4all/OCR4all> <sup>8</sup> <https://tinyurl.com/69thzj3c>

#### <span id="page-4-1"></span>3.1 Historical Manuscript Region Layout Segmentation

For our setting, we consider a state-of-the-art deep network for handwritten document layout segmentation [\[21\]](#page-13-8). The document images are sourced from Indiscapes, a large-scale historical manuscript dataset [\[18\]](#page-13-5). The dataset is annotated using the HInDoLA annotation system [\[23\]](#page-13-2). As part of the annotation process, each region of interest is captured as a user-drawn polygon along with a user-supplied region category label ('text line','picture','library stamp' etc.). These polygons are rendered into binary image masks and used along with the associated document images to train the deep network. The outputs from the deep network are also binary image masks. Selecting Go to→Fully Automatic Region Parsing and Page→Fully Automatic at top-left corner of DocVisor enables visualization of the document images, associated ground-truth and deep network predictions (Fig. [2\)](#page-3-3). To analyze the performance at a per-region level, the region type is first selected at the top. The metric by which the selected regions are to be sorted (IoU, HD) are selected from the Sort by (metrics) dropdown in the left navigation bar. An important utility of the setup becomes evident when regions with IoU value = 0 are examined. These regions correspond to false negatives (i.e. they failed to be detected by the network). In the Display Options→Region Display Options on the bottom-left, the visualization elements of interest are checked. This section allows ground-truth or prediction to be displayed (on the top-right) either in terms of annotator provided polygon vertices or the associated polygon boundary.

<span id="page-4-0"></span>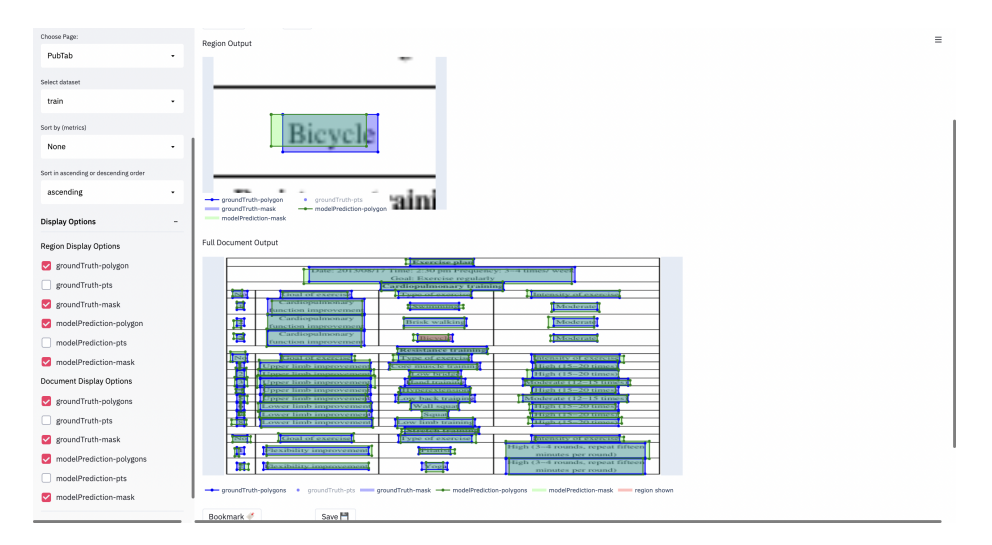

Fig. 3: PubTabNet [\[26\]](#page-13-6) data visualized using DocVisor.

In the main panel on the right, the region image (sorted by the metric) is shown at the top. To enable viewing in the original document context, the re-

<span id="page-5-1"></span>gion is highlighted as a shaded region in the full image. As with the region display elements, the navigation bar on left can also be used to view visualization elements related to the full document image (Display Options→Document Display Options).

Finally, two additional options are also provided for selective navigation. The Bookmark button at the bottom enables the user to shortlist select regions for later viewing during the session. The Save button enables select regions to be saved to the user's device for offline analysis.

#### 3.2 Table Data Layout Segmentation

Image-based table recognition is an important problem in document analysis. In our case, we have obtained the table-based images from PubTabNet [\[26\]](#page-13-6). Given the prominence of this dataset, we have provided all the necessary scripts to parse the data in the format akin to PubTabNet, and convert it to a format recognized by DocVisor.

This particular instance of Fully Automatic Region Parsing can be viewed by selecting Go To→Fully Automatic Region Parsing as well as selecting Choose Page→PubTab in the sidebar to the left. Since this page is an instance of the Fully Automatic Region Parsing layout, the functionalities available are identical to the FullyAutomatic instance. Refer to Fig. [3](#page-4-0) for a depiction of an example visualization.

<span id="page-5-0"></span>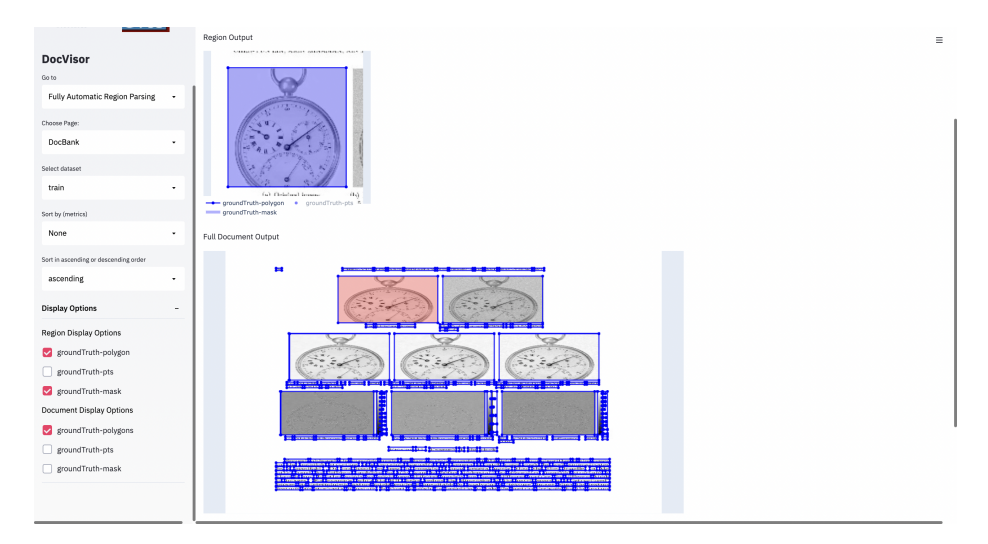

Fig. 4: DocBank [\[16\]](#page-13-7) data visualized using DocVisor.

#### <span id="page-6-2"></span>3.3 DocBank Dataset

DocBank [\[16\]](#page-13-7) is a popular, large-scale dataset which consists of around 500,000 annotations, which have been obtained from a weak supervision approach. This data is also visualized as an instance of Fully Automatic Region Parsing layout. To select the DocBank page, select Go  $To \rightarrow Fullly$  Automatic Region Parsing and Choose Page→DocBank. Additionally, a script is provided in the DocVisor repository for parsing and converting data from the DocBank format to the DocVisor format. Much like PubTabNet, since DocBank is an instance of Fully Automatic Region Parsing layout, the features are identical to FullyAutomatic. Fig. [4](#page-5-0) shows an example visualization of DocBank data.

## <span id="page-6-1"></span>4 Box-supervised Region Parsing

<span id="page-6-0"></span>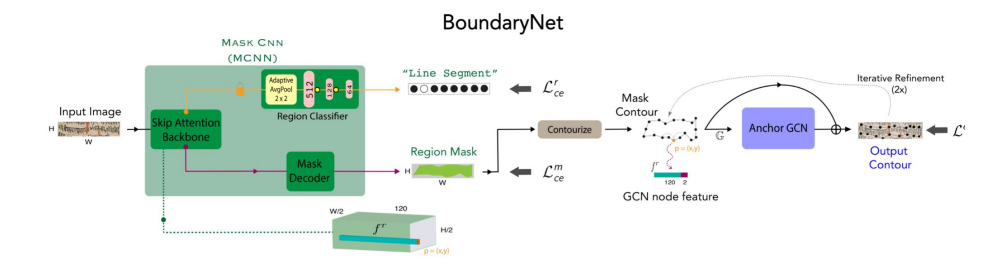

Fig. 5: The architectural diagram of the box-supervised deep network BoundaryNet [\[24\]](#page-13-9).

A popular alternative to fully supervised region parsing (of the type described in previous section) is weakly supervised region parsing. In this setup, a weak supervisory input is provided (e.g. region class or the bounding box enclosing the region). We consider a state-of-the-art bounding box-supervised deep network called BoundaryNet [\[24\]](#page-13-9) which outputs a sequence of predicted points denoting the vertices of the polygon enclosing the region (Fig. [5\)](#page-6-0). The network also predicts the class label associated with the region. BoundaryNet is trained on an earlier version of the dataset [\[18\]](#page-13-5) mentioned in the context of previous section.

As Fig. [5](#page-6-0) shows, BoundaryNet comprises of two component modules. The first module, Mask-CNN , produces an initial estimate of the region boundary mask. This estimate is processed by a contourization procedure to obtain the corresponding polygon. This polygon estimate is refined by the Anchor-GCN module to produce the final output as a sequence of predicted points. Note that the output is not a mask unlike the full image setup in previous section.

In our setup, the set of intermediate and final outputs from BoundaryNet can be viewed in DocVisor by making Box-supervised Region Parsing selection at top-left corner. The various menu and visualization choices resemble the ones

<span id="page-7-2"></span><span id="page-7-0"></span>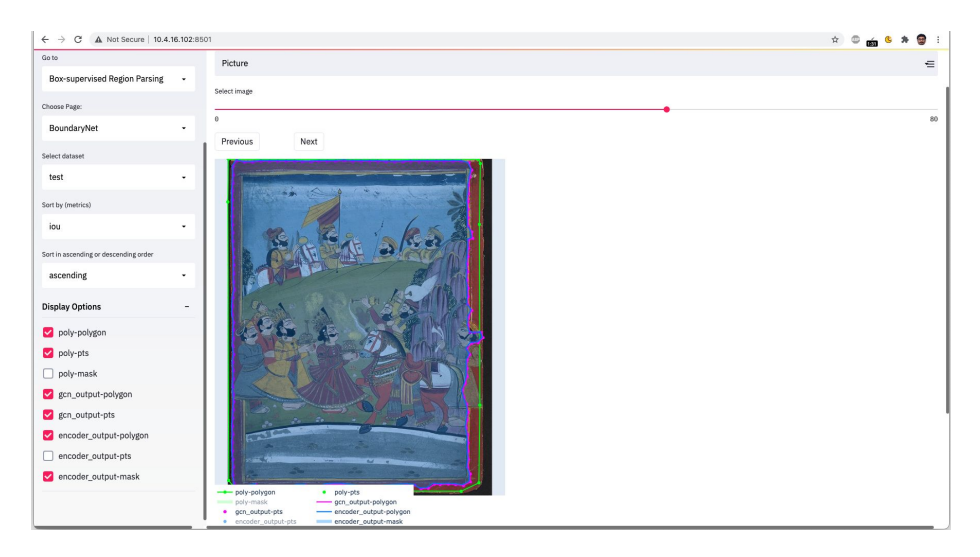

Fig. 6: Box-Supervised Region Parsing interface in DocVisor. A region image of type 'Picture' is shown in the example. Refer to Sec. [4.](#page-6-1)

present for Fully Supervised Region Parsing as described in previous section (Fig. [6\)](#page-7-0).

## <span id="page-7-1"></span>5 Optical Character Recognition (OCR)

The OCR task involves recognizing text from images and is an intensely studied problem in the domain of document image understanding [\[3\]](#page-12-12). Although OCR systems work on various levels of granularities, we focus on the line-image variant. In this variant, the input is a single line of a document page, and the output is corresponding text.

We consider the line-level OCR developed by Agam et al. [\[5\]](#page-12-2). This OCR has been developed for historical documents in Sanskrit, a low-resource Indic language. We use DocVisor for analyzing two OCR models - one trained on printed texts and another on handwritten manuscripts. The accuracy of an OCR is typically characterized by Word Error Rate (WER) and Character Error Rate (CER); the smaller these quantities, the better the performance. The final numbers reported in OCR literature are typically obtained by averaging over WER and CER across line images from the test set. However, we use WER and CER scores at line-level as the metric for sorting the image set (train, validation, or test) in DocVisor.

The DocVisor interface enables selection between WER and CER metrics for sorting. The slider bar enables random access across the sorted image sequence. For each line image, the predicted text, corresponding ground-truth text, WER, and CER are shown (see Fig. [7\)](#page-8-0). To enable aligned comparison with the image, we provide an option for changing the font size in the left-side navigation

<span id="page-8-1"></span><span id="page-8-0"></span>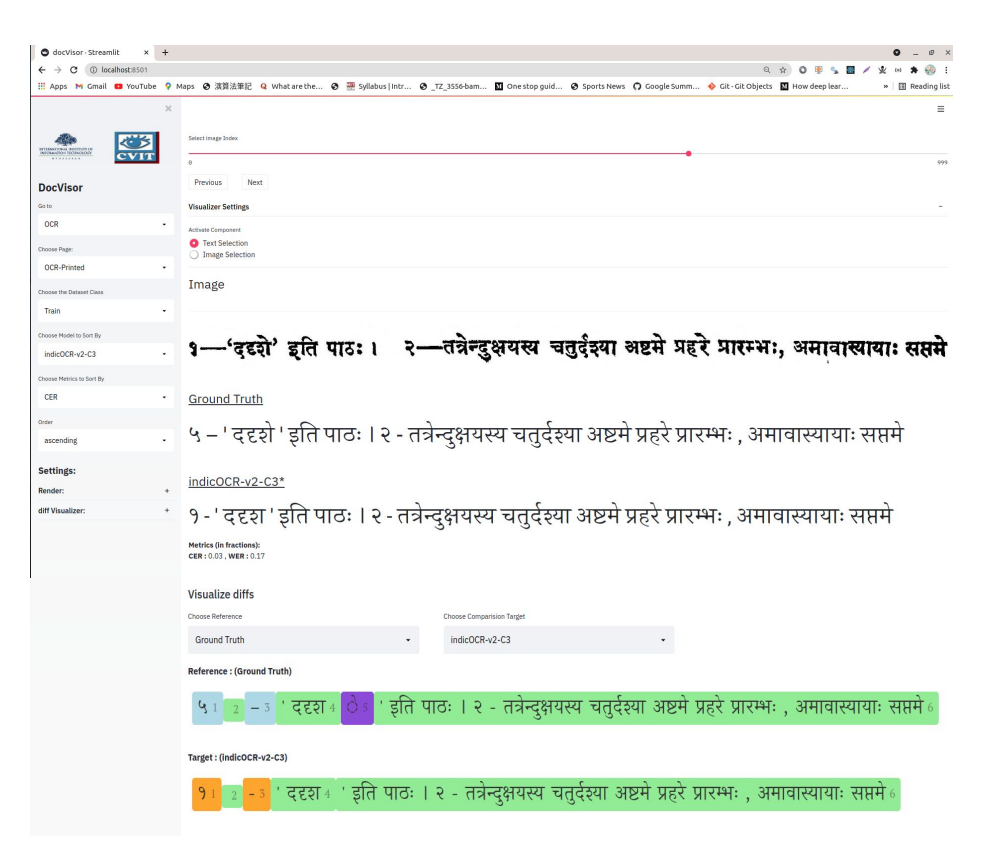

Fig. 7: OCR interface in DocVisor depicting line image, predicted text and ground-truth text. The metrics (CER, WER) and the color-coded mismatches and matches can also be seen. Refer to Sec. [5.](#page-7-1)

bar (under Settings→Render). For quick comprehension of differences between ground-truth and predicted text, we numerically index and color-code matching and mismatched segments (see Visualize diffs in Fig. [7\)](#page-8-0).

An interesting aspect of the OCR mentioned above lies in its 'attention' component [\[5\]](#page-12-2). In the process of learning to map a line image to its corresponding text, an intermediate stage produces an alignment matrix via the attention component mentioned before. The alignment matrix can be used to map a line image segment to an estimate of the corresponding matching substring in the predicted text and vice-versa. In the DocVisor UI, we enable the mapping via a selection process (Fig. [8\)](#page-9-0). For instance, selecting Visualizer Settings→Image Selection enables selecting a segment of the line image. Upon completing the selection, the corresponding portion of the predicted text is highlighted. A similar mechanism for highlighting the image segment corresponding to a selection within the predicted text is achieved by switching to Visualizer Settings→Text Selection. From an explainability point of view,

<span id="page-9-1"></span><span id="page-9-0"></span>

| docVisor - Streamlit                      | $x +$              |                                                                                                    |
|-------------------------------------------|--------------------|----------------------------------------------------------------------------------------------------|
|                                           | (i) localhost:8501 | $\circ$                                                                                                    |
|                                           |                    | : Apps M Cmail ■ YouTube 9 Maps @ 演算法筆記 Q What are the @ He Syllabus   Intr @ TZ 3556-bam ■ One stop quid @ Sports News 〇 Google Summ ● Git - Git Objects ■ How deep lear<br>» El Reading list |
| <b>DocVisor</b>                           | <b>REA</b>         | Ξ<br>$\times$<br>Image<br>२—तत्रेन्दुक्षयस्य चतुर्दश्या अष्टमे प्रहरे प्रारम्भः, अमावास्यायाः सप्तमे<br>'ददृशे' इति पाठः ।                                                                     |
| Go to                                     |                    |                                                                                                    |
| OCR                                       |                    | <b>Ground Truth</b>                                                                                                    |
| Choose Page:                              |                    | ५ – ' ददृशे ' इति पाठः । २ - तत्रेन्द्क्षयस्य चतुर्दश्या अष्टमे प्रहरे प्रारम्भः , अमावास्यायाः सप्तमे                                                                                         |
| OCR-Printed                               |                    |                                                                                                    |
| Choose the Dataset Class                  |                    |                                                                                                    |
| Train                                     |                    | indicOCR-v2-C3*                                                                                                    |
| Choose Model to Sort By<br>indicOCR-v2-C3 |                    | १- ' ददृश ' इति पाठः <b>। २ - तत्रेन्द्&amp;यस्य चतुर्दस्या अष्टमे</b> प्रहरे प्रारम्भः , अमावास्यायाः सप्तमे                                                                                  |
| Choose Metrics to Sort By                 |                    | <b>Metrics (in fractions):</b><br>CER: 0.03. WER: 0.17                                                                                                    |
| CER                                       |                    |                                                                                                    |
| Order                                     |                    | indicOCR-v2-C1*                                                                                                    |
| ascending                                 |                    | १ - दय् ' इति पाठः <mark>। २ - तन्नेन्द्क्षयस्य चतुर्दश्या अष्टमे प्र</mark> हरे प्रारम्भः , अमावास्यायाः सप्तमे                                                                               |
| Settings:                                 |                    | <b>Metrics (in fractions):</b>                                                                                                    |
| Render:                                   |                    | CER: 0.10, WER: 0.28                                                                                                    |
| diff Visualizer:                          | $\ddot{}$          |                                                                                                    |
|                                           |                    | indSenz                                                                                                    |
|                                           |                    | -ददृशे इति पाठः । २-तत्रेन्प्नुक्षयस्य चतुर्दश्या अष्टमे प्रहरे प्रारम्भः, अमावास्यायाः.                                                                                                    |
|                                           |                    | <b>Metrics (in fractions):</b><br>CER: 0.20. WER: 0.67                                                                                                    |

Fig. 8: OCR interface in DocVisor depicting the image-text alignment by leveraging the attention mechanism from the OCR architecture of Agam et. al. [\[5\]](#page-12-2). Refer to Sec. [5.](#page-7-1) Notice that there are multiple (2) attention OCR models along with non-OCR models that can be loaded in the OCR layout that allows the user to compare line level results of multiple models simultaneously.

this feature is useful for understanding the image to text mapping decision process of the deep network, particularly for incorrectly predicted text portions. DocVisor also allows the user to select the color used for highlighting the image through a color picker for added flexibility.

While analysing the results of a model on a particular dataset, sometimes it is important to compare the predictions of two different models or even two identical models trained with different hyper-parameter settings (e.g., learning rates) or different user-defined configurations. The DocVisor tool interface allows for visualization and comparison of multiple OCR outputs for the same image or dataset. The user can load multiple attention models along with outputs of other non-attention models (models that do not produce an alignment matrix) to compare results. The user can select the model by which the dataset is to be sorted using the metrics of interest. The user can choose to select and visualize the difference between output texts with the Ground-Truth or between outputs of any two models.

In our setting, we use the DocVisor tool to compare the results of C1 and C3 configurations of the IndicOCR model as defined by Agam et al. [\[5\]](#page-12-2) along with results of popular state of the art non-attention models such as Google-OCR [\[8\]](#page-12-13), Tessaract [\[22\]](#page-13-10), and IndSenz [\[9\]](#page-12-14). Figure [8](#page-9-0) shows an example of this setting.

<span id="page-10-1"></span>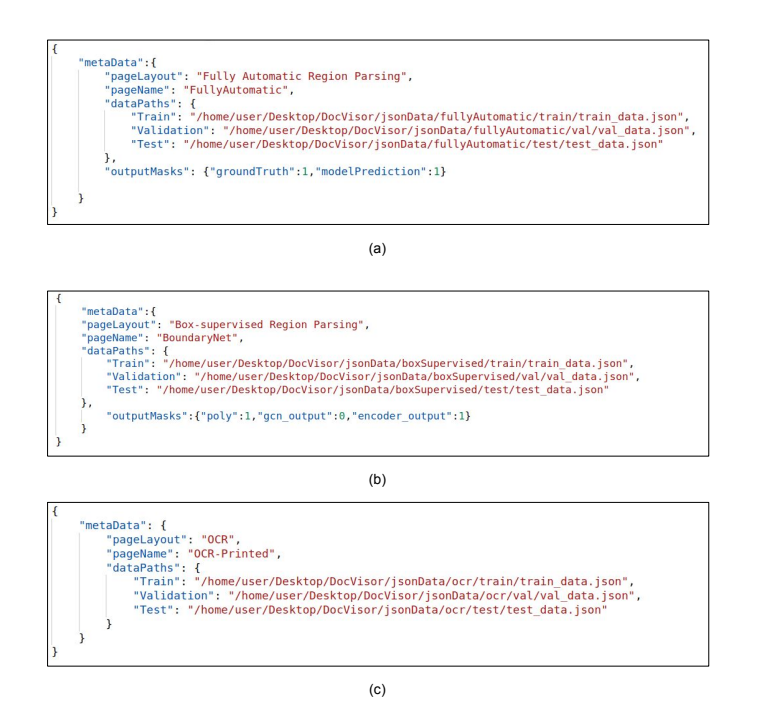

Fig. 9: Example metadata files to launch the DocVisor tool. (a) Metadata file for Fully Automatic Layout. (b) Metadata file for Box Supervised Region Parsing Layout and (c) Metadata file for OCR layout. Refer to Sec. [6.](#page-10-0)

# <span id="page-10-0"></span>6 Configuration

To launch DocVisor, the user needs to provide the meta-information required to set up the tool through metadata files. Essentially, the metadata files act as configuration files in which the user not only provides the relevant information regarding the data to be visualized, but also certain settings the user can tweak for their own use cases. Figure [9](#page-10-1) shows the structure of example metadata files for the three different layouts of DocVisor.

The user can load DocVisor with one or more of DocVisor's layouts. Additionally, a single layout can have multiple instances in the app: for example, a user may be interested in viewing the results of a model on two different datasets. In such cases, the user provides metadata files which would each contain the meta-information for the corresponding layout instance.

Figure [10](#page-11-0) depicts standard data-file formats for each of the three layouts provided in the DocVisor tool. Each layout can be loaded provided the data files have the mandatory fields. Another advantage of DocVisor lies in its ability to import standard, pre-existing configuration formats for tasks which omits the need to write custom configuration files.

<span id="page-11-0"></span>![](_page_11_Figure_1.jpeg)

Fig. 10: Example data files for (a) Fully Automatic Layout (b)Box Supervised Region Parsing (c) OCR Layout. Refer to Sec. [6.](#page-10-0)

For more details of the data file format, refer to the tool's documentation at <https://github.com/ihdia/docvisor>.

# 7 Conclusion

We have presented an overview of DocVisor - our web-based multi-purpose visualization tool for analyzing the data and predictions related to various document image understanding problems. DocVisor currently supports four popular document understanding tasks and their variants – document region layout segmentation, tabular data detection, weakly-supervised document region segmentation, and optical character recognition. Given the lack of general-purpose data and prediction analysis tools in the document image community, we expect our tool with its interactive and flexible display options to be a valuable contribution, readily available for reuse and modification given its open-source, public availability. Given the tool's capability for displaying point, polygon, and mask overlays, we also expect the tool to be helpful to researchers working on the broader computer vision problems of layout prediction.

## References

- <span id="page-12-5"></span>1. Alberti, M., Bouillon, M., Ingold, R., Liwicki, M.: Open Evaluation Tool for Layout Analysis of Document Images. In: 2017 14th IAPR International Conference on Document Analysis and Recognition (ICDAR). vol. 4, pp. 43–47. IEEE (2017) [3,](#page-2-6) [4](#page-3-4)
- <span id="page-12-10"></span>2. Bukhari, S.S., Kadi, A., Jouneh, M.A., Mir, F.M., Dengel, A.: anyOCR: An Open-Source OCR System for Historical Archives. In: 2017 14th IAPR International Conference on Document Analysis and Recognition (ICDAR). vol. 1, pp. 305–310. IEEE (2017) [3](#page-2-6)
- <span id="page-12-12"></span>3. Cheriet, M., Kharma, N., Liu, C.L., Suen, C.: Character Recognition Systems: A Guide for Students and Practitioners. John Wiley & Sons (2007) [8](#page-7-2)
- <span id="page-12-6"></span>4. Clausner, C., Pletschacher, S., Antonacopoulos, A.: Aletheia - An Advanced Document Layout and Text Ground-Truthing System for Production Environments. In: 2011 International Conference on Document Analysis and Recognition. pp. 48–52. IEEE (2011) [3](#page-2-6)
- <span id="page-12-2"></span>5. Dwivedi, A., Saluja, R., Kiran Sarvadevabhatla, R.: An OCR for Classical Indic Documents Containing Arbitrarily Long Words. In: The IEEE/CVF Conference on Computer Vision and Pattern Recognition (CVPR) Workshops (June 2020) [1,](#page-0-1) [8,](#page-7-2) [9,](#page-8-1) [10](#page-9-1)
- <span id="page-12-1"></span>6. Everingham, M., Van Gool, L., Williams, C.K., Winn, J., Zisserman, A.: The PASCAL visual object classes (VOC) challenge. International journal of computer vision 88(2), 303–338 (2010) [1](#page-0-1)
- <span id="page-12-11"></span>7. Gatos, B., Louloudis, G., Causer, T., Grint, K., Romero, V., Sánchez, J.A., Toselli, A.H., Vidal, E.: Ground-Truth Production in the tranScriptorium Project. In: 2014 11th IAPR International Workshop on Document Analysis Systems. pp. 237–241. IEEE (2014) [4](#page-3-4)
- <span id="page-12-13"></span>8. Google: Convert pdf and photo files to text. Retrieved from [https://support.](https://support.google.com/drive/answer/176692?hl=en) [google.com/drive/answer/176692?hl=en](https://support.google.com/drive/answer/176692?hl=en) (2020), accessed 26 March [10](#page-9-1)
- <span id="page-12-14"></span>9. Hellwig, O.: Indsenz OCR. Retrieved from <http://www.indsenz.com/> (2020), last accessed on 26 March [10](#page-9-1)
- <span id="page-12-0"></span>10. Huttenlocher, D.P., Klanderman, G.A., Rucklidge, W.J.: Comparing images using the hausdorff distance. IEEE Transactions on pattern analysis and machine intelligence 15(9), 850–863 (1993) [1](#page-0-1)
- <span id="page-12-3"></span>11. James, G., Witten, D., Hastie, T., Tibshirani, R.: An introduction to statistical learning, vol. 112. Springer (2013) [2](#page-1-1)
- <span id="page-12-9"></span>12. Jenckel, M., Bukhari, S.S., Dengel, A.: anyOCR: A Sequence Learning Based OCR Systemfor Unlabeled Historical Documents. In: 2016 23rd International Conference on Pattern Recognition (ICPR). pp. 4035–4040. IEEE (2016) [3](#page-2-6)
- <span id="page-12-7"></span>13. Kahle, P., Colutto, S., Hackl, G., Mühlberger, G.: Transkribus-a service platform for transcription, recognition and retrieval of historical documents. In: 2017 14th IAPR International Conference on Document Analysis and Recognition (ICDAR). vol. 4, pp. 19–24. IEEE (2017) [3](#page-2-6)
- <span id="page-12-8"></span>14. Kiessling, B., Tissot, R., Stokes, P., Ezra, D.S.B.: escriptorium: An Open Source Platform for Historical Document Analysis. In: 2019 International Conference on Document Analysis and Recognition Workshops (ICDARW). vol. 2, pp. 19–19. IEEE (2019) [3](#page-2-6)
- <span id="page-12-4"></span>15. Kumar, M.P., Kiran, S.R., Nayani, A., Jawahar, C., Narayanan, P.: Tools for developing ocrs for indian scripts. In: 2003 Conference on Computer Vision and Pattern Recognition Workshop. vol. 3, pp. 33–33. IEEE (2003) [2](#page-1-1)
- 14 Belagavi et al.
- <span id="page-13-7"></span>16. Li, M., Xu, Y., Cui, L., Huang, S., Wei, F., Li, Z., Zhou, M.: Docbank: A benchmark dataset for document layout analysis (2020) [4,](#page-3-4) [6,](#page-5-1) [7](#page-6-2)
- <span id="page-13-1"></span>17. Oliveira, S.A., Seguin, B., Kaplan, F.: dhsegment: A generic deep-learning approach for document segmentation. In: 2018 16th International Conference on Frontiers in Handwriting Recognition (ICFHR). pp. 7–12. IEEE (2018) [3,](#page-2-6) [4](#page-3-4)
- <span id="page-13-5"></span>18. Prusty, A., Aitha, S., Trivedi, A., Sarvadevabhatla, R.K.: Indiscapes: Instance Segmentation Networks for Layout Parsing of Historical Indic Manuscripts. In: 2019 International Conference on Document Analysis and Recognition (ICDAR). pp. 999–1006. IEEE (2019) [4,](#page-3-4) [5,](#page-4-1) [7](#page-6-2)
- <span id="page-13-4"></span>19. Saluja, R., Adiga, D., Ramakrishnan, G., Chaudhuri, P., Carman, M.: A Framework for Document Specific Error Detection and Corrections in Indic OCR. In: 2017 14th IAPR International Conference on Document Analysis and Recognition (ICDAR). vol. 4, pp. 25–30. IEEE (2017) [3](#page-2-6)
- <span id="page-13-3"></span>20. Schomaker, L.: Design considerations for a large-scale image-based text search engine in historical manuscript collections. it-Information Technology 58(2), 80– 88 (2016) [3](#page-2-6)
- <span id="page-13-8"></span>21. Sharan, S.P., Aitha, S., Amandeep, K., Trivedi, A., Augustine, A., Sarvadevabhatla, R.K.: Palmira: A deep deformable network for instance segmentation of dense and uneven layouts in handwritten manuscripts. In: International Conference on Document Analysis Recognition, ICDAR 2021 (2021) [5](#page-4-1)
- <span id="page-13-10"></span>22. Smith, R.: Tesseract-OCR. Retrieved from <https://github.com/tesseract-ocr/> (2020), accessed 26 March 2020 [10](#page-9-1)
- <span id="page-13-2"></span>23. Trivedi, A., Sarvadevabhatla, R.K.: HInDoLA: A Unified Cloud-based Platform for Annotation, Visualization and Machine Learning-based Layout Analysis of Historical Manuscripts. In: 2nd International Workshop on Open Services and Tools for Document Analysis, OST@ICDAR 2019, Sydney, Australia, September 22- 25, 2019. pp. 31–35. IEEE (2019). [https://doi.org/10.1109/ICDARW.2019.10035,](https://doi.org/10.1109/ICDARW.2019.10035) <https://doi.org/10.1109/ICDARW.2019.10035> [3,](#page-2-6) [5](#page-4-1)
- <span id="page-13-9"></span>24. Trivedi, A., Sarvadevabhatla, R.K.: BoundaryNet: An Attentive Deep Network with Fast Marching Distance Maps for Semi-automatic Layout Annotation. In: International Conference on Document Analysis Recognition, ICDAR 2021 (2021) [7](#page-6-2)
- <span id="page-13-0"></span>25. Wojna, Z., Gorban, A.N., Lee, D.S., Murphy, K., Yu, Q., Li, Y., Ibarz, J.: Attention-Based Extraction of Structured Information from Street View Imagery. In: 2017 14th IAPR International Conference on Document Analysis and Recognition (IC-DAR). vol. 1, pp. 844–850. IEEE (2017) [2](#page-1-1)
- <span id="page-13-6"></span>26. Zhong, X., ShafieiBavani, E., Yepes, A.J.: Image-based table recognition: data, model, and evaluation. arXiv preprint arXiv:1911.10683 (2019) [4,](#page-3-4) [5,](#page-4-1) [6](#page-5-1)